### **PharmaSUG 2013 - Paper AD04**

# **More Power to SAS - Embedding Other Programming Languages in SAS Through SAS/IML® Studio**

Max Cherny, GlaxoSmithKline, King of Prussia, PA

## **ABSTRACT**

Embedding code from different programming languages offers many new opportunities for SAS users to further enhance their SAS programs by taking full advantage of the features not yet available in SAS. SAS/IML Studio is a very powerful free SAS software which allows use of various programming languages together with SAS code. These languages include the IML programming language used for complex and fast data analysis, Java, C and R.

This paper explains the purpose and the basic functions of SAS/IML Studio. Easy and reusable examples of running SAS/IML, Java and R code in SAS/IML Studio will be provided. These examples can function either as the standalone programs or as the starting point for further integration of IML, Java or R programming languages into SAS code.

The paper will also provide side-by-side comparison of R and SAS syntax.

## **INTRODUCTION**

The ability to use different programming languages together with SAS offers many new opportunities to SAS users. One way is to use SAS/IML Studio. SAS/IML Studio is a stand-alone product from the SAS Institute which is available to any SAS user. It can be downloaded from sas.com free of charge. It is a very powerful, relatively new application designed to perform a large variety of tasks. It allows SAS users to use IML matrix programming language together with SAS language.

SAS/IML Studio also allows SAS users to integrate Java, R or even C into their SAS programs. SAS users with the expertise in those programming languages can take full advantages of them to further enhance their SAS code with features not currently available in SAS. For example, Java or C code can help create powerful graphical user interfaces to use together with SAS language. Embedding R syntax allows SAS users to create powerful graphics using features not yet available in SAS. The latest R statistical routines not yet implemented in SAS can easily be used for exploratory data analysis.

# **INSTALLING AND RUNNING SAS/IML STUDIO**

SAS/IML Studio is usually provided separately by SAS and has to be installed from sas.com. The link for installing the studio i[s http://support.sas.com/demosdownloads/setupcat.jsp?cat=SAS%2FIML+Software.](http://support.sas.com/demosdownloads/setupcat.jsp?cat=SAS%2FIML+Software) Any licensed SAS user should be able to download the appropriate version of the application from that link.

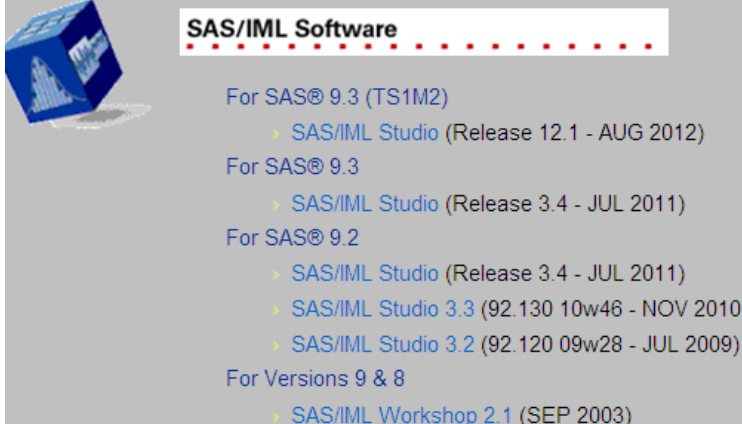

**Display 1. Downloading SAS/IML Studio**

After installing the application it should be easy to run it by clicking the desktop icon or running from the START menu. The initial dialog will give a number of options. It is recommended to use "Create a new program" option.

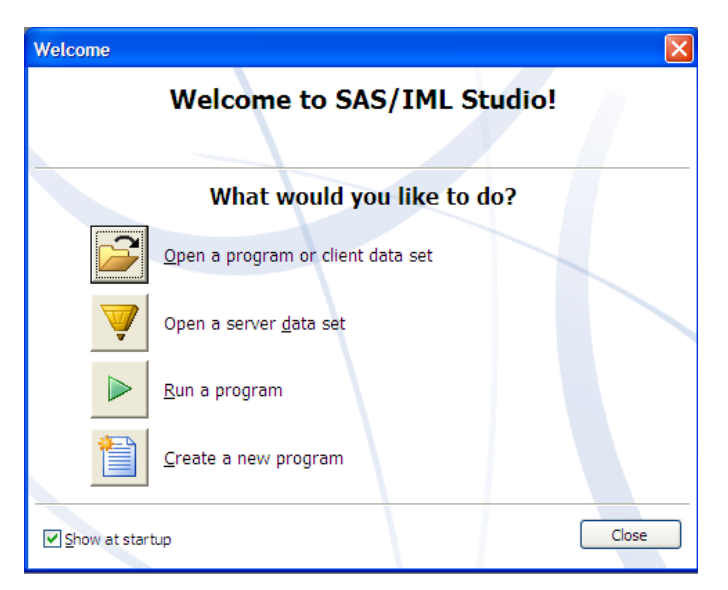

**Display 2. Starting SAS/IML Studio**

SAS/IML Studio has a very large number of examples which should help anybody get started. The help facility of the studio is excellent and explains many complicated concepts in a very easy and straightforward manner.

Sometimes the initial run of SAS/IML Studio's examples may lead to various errors. Most errors should be fixed by the following steps:

- 1. Exit SAS/IML Studio
- 2. Open a Windows Command Prompt window.
- 3. In the Command Prompt window, use the CD command to change to C:\Program Files\SAS\SharedFiles\SGI\9.2. The directory may be different depending on the individual installation settings.
- 4. In the Command Prompt window, enter the following commands: *regsvr32 SGData.dll*, *regsvr32 SGGrid.ocx*, *regsvr32 SGPlot2D.ocx* and *regsvr32 SGRotate.ocx*.
- 5. Start SAS/IML Studio again

## **BASIC OPERATIONS IN IML PROGRAMMING LANGUAGE**

IML stands for Interactive Matrix Language and allows for various exploratory data analysis. It is a separate programming language from SAS. It has different syntax and routines. Its main advantage over SAS is the speed with which analysis can be done, as well as the fact that a number of statisticians or programmers are more familiar with the matrix programming. The IML language also provides a way to quickly create graphics.

The data matrix is a basic element of the language. While a matrix may look similar to a SAS dataset, it is actually a different data element.

A simple matrix VISIT is created by typing the following code:

 $visit = {1 2 3 1 2 3};$ 

In order to execute this code one needs to highlight it and click the play button.

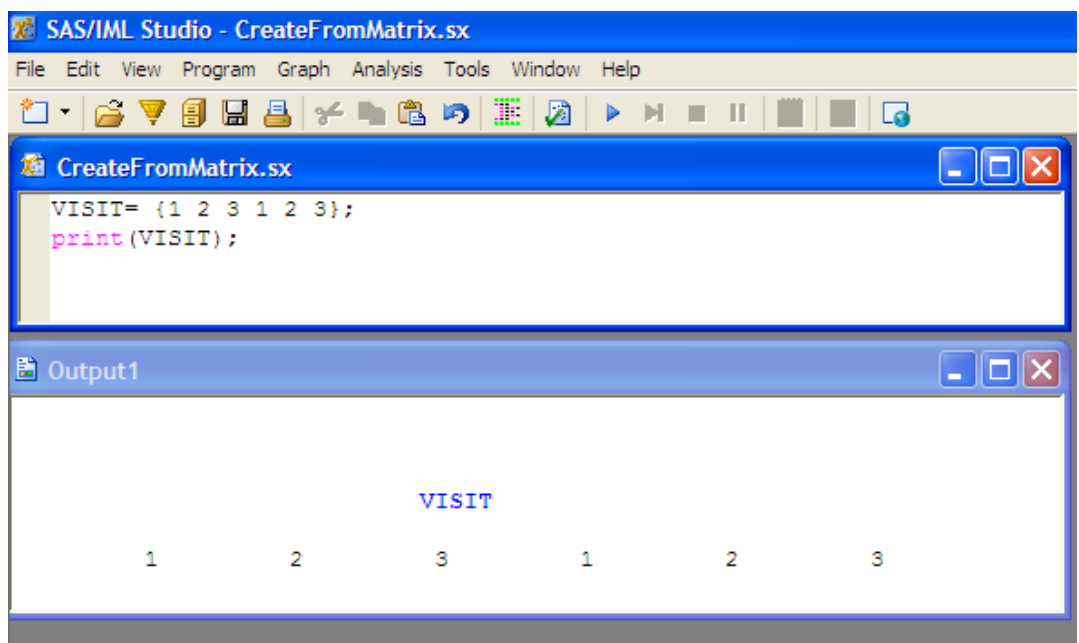

#### **Display 3. Running IML Statements**

The VISIT matrix can be compared to VISIT column a SAS dataset produced by the following statement:

```
data vitals;
   input VISIT;
   datalines;
   1
   2
   3
   1
   2
   3
   ;
run;
```
Note that the matrix VISIT is not associated to any SAS-like dataset. Multilevel matrixes can also be defined using commas:

```
DiaBP = \{67, 70, 71, 72, 65, 81\};
The DiaBP matrix looks as follows:
 67 70 71
 72 65 81
```
Various different operations and manipulations can be now applied to these matrixes. For example, it is possible to calculate the mean value of matrix elements using the syntax below:

meanDBP= DiaBP[,:];

In order to see the resulting number, the PRINT function needs to be used:

print(meanDBP);

```
meanDBP
69.333333
72.666667
```
**Output 1. Output of IML Print Statement**

Various complex data and statistical analysis can be done using IML syntax in the similar manner. For example, a complex graph can be created in SAS/IML Studio. The following code will create a line plot of diastolic blood pressure by subject. The matrices will be linked to DataObject which is similar to a dataset data structure in SAS.

```
/* create matrixes containing BP values a subject 1 and 2 at visits 1, 2 and 3 */VISIT = \{1\ 2\ 3\ 1\ 2\ 3\};DiABP = \{67, 70, 71, 72, 65, 81\};subjid = { "1" "1" "1" "2" "2" "2" };
/* create dobj object */
declare DataObject dobj;
dobj = DataObject.Create( "Line Plot" );
/* Add matrixes to data objects */
dobj.AddVar( "Visits", VISIT);
dobj.AddVar( "DiaBP", DiaBP );
dobj.AddVar( "Subjid", subjid );
/* create line plot */
LinePlot.CreateWithGroup( dobj, "Visits", "DiaBP", "Subjid" );
/* additional code is required to add legend */
declare LinePlot plot;
plot = LinePlot.CreateWithGroup( dobj, "Visits", "DIABP", "Subjid" );
subjid= { "Subject 1" "Subject 2" };
colors = RED // BLUE ;run ColorCodeLinesByGroups( plot, "Subjid", colors );
run DrawLegend( plot, subjid, 12, colors, SOLID, NULL, 0xE8E8E8, "ORC" );
  80
  75
DiaBP
                                            Subject 1
                                            Subject 2
  70<sub>1</sub>65
```
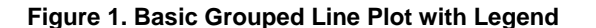

 $1.5$ 

#### **RUNNING SAS CODE IN SAS/IML STUDIO**

 $\frac{1}{2}$ 

**Visits** 

 $2.5$ 

Since SAS/IML studio uses a different syntax from SAS; all SAS statements need to be inserted between SUBMIT and ENDSUBMIT statements. Regular SAS syntax can be used between these statements. The following simple SAS code will create a SAS dataset called TEST when run in SAS/IML studio:

 $\overline{\mathbf{a}}$ 

```
submit; /* start of SAS code block */
data test;
do i=1 to 10;
output ;
 end;
run;
```
endsubmit; /\* end of SAS code block \*/

Note that SAS code needs to follow the SUBMIT statement and end with ENDSUBMIT.

### **EMBEDDING JAVA WITHIN SAS CODE IN SAS/IML STUDIO**

Java is a very popular programming language. It allows the creation of very powerful applications which can run on most platforms. Embedding Java syntax with SAS code can help SAS users with the knowledge of Java to create applications which cannot be designed by SAS alone. Any Java programming interfaces, such as GUI tools, will become available to be used together with the powerful data analysis tools of SAS.

In order to develop Java applications, the Java Development Kit (JDK) must be downloaded and installed in the local machine. JDK can be installed from<http://www.oracle.com/technetwork/java/javase/downloads/index.html>

Once JDK is installed, it is recommended to make sure it works correctly and basic Java code can be created in the appropriate directories. The JAVAC command will compile a Java source file and the JAVA command will run the application. JAVAC.exe can be usually found in a directory like C:\Program Files\Java\jdk1.7.0\bin. The exact path depends on specifics of the downloaded JDK module and the local machine's operating system.

If the Java complier works, then it usually means it would work in SAS/IML studio environment as well. Java syntax can be inserted into SAS/IML studio as is. The following simple example will demonstrate a very basic use of Java as part of SAS/IML studio.

First, it is necessary to import all Java packages so that they will be available to the programs in the studio.

```
import javax.swing.JOptionPane;
import java.string.*;
```
The next statement is an example of Java message box asking for user's input. The input is the name of a dataset.

```
declare String dataset; /* initialize variable for dataset */
 dataset = JOptionPane.showInputDialog("Enter dataset name", "");
Input
     Enter dataset name
 s.
         OK
              Cancel
```
#### **Display 4. Simple Input Dialog Box Produced by Java syntax in SAS/IML STUDIO**

This dialog box can be highly customized. The message box is now produced completely by Java programming language. This means that any functionality of Java can now be incorporated into SAS/IML studio and, consequently, used together with SAS code.

The code below will display the name of the dataset and print its contents.

```
JOptionPane.showMessageDialog( null, "Displaying contents of " +dataset );
 submit dataset; /* pass name of the dataset entered */
   libname temp "C:\Documents and Settings\&sysuserid";
   proc contents data=temp.&dataset;
   run;
```

```
 endsubmit;
```
While this is a very simple code, it still demonstrates how Java programming language can be embedded into any SAS program to create sophisticated applications. An example would be a data entry application which allows users to enter various values into Java GUI and analyze those numbers using the power of SAS.

A different and more complicated approach is to compile Java classes from Java source code files and place those files into directories which the studio can access. This can be done by updating the location of class file in Option dialog menu.

## **C PROGRAMMING IN SAS/IML STUDIO**

SAS/IML studio also lets SAS users who have expertise in C programming a way to combine functionality of C with the statistical and data analysis power of SAS. The approach is similar to that of using Java in SAS/IML studio.

### **RUNNING R IN SAS/IML STUDIO**

One of the most powerful capabilities of the SAS/IML studio is its ability to embed R programming language as part of SAS programs. The R language is an open-source programming language for statistical computing. Due to its opensource nature and powerful graphic capabilities the popularity of R has grown over the past decade. Many statisticians and data analysts now use R for their clinical analyses in addition to SAS. In order to allow R to be used directly with SAS programs, SAS institute recently added R interface to SAS/IML studio.

It is very simple to run R in the studio. All that is necessary is to install R on the same machine which runs SAS. It is recommended to use the version of R supported by the available version of SAS/IML studio. Once R is installed, the SUBMIT/R statement is needed to be used before R code is invoked. ENDSUBMIT must follow the R code. Anything in between should be the regular R code.

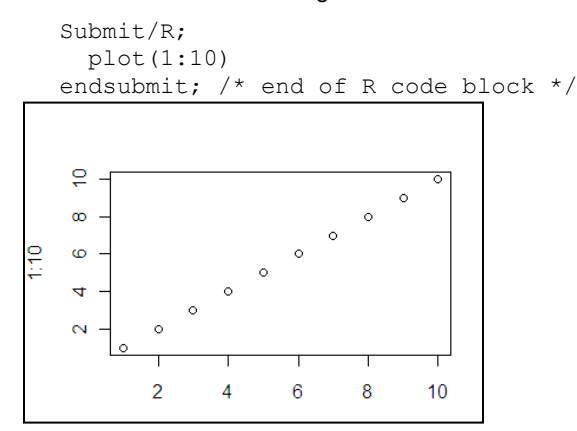

#### **Figure 2. Basic R Line plot**

Just like with IML or Java language, it would be helpful to learn the basic syntax of R. The table below provides code example of various operations in SAS and R. The left column contains SAS code examples, the right column shows the same code implemented in R along with some of the output. All the examples use VITALS dataset shown below.

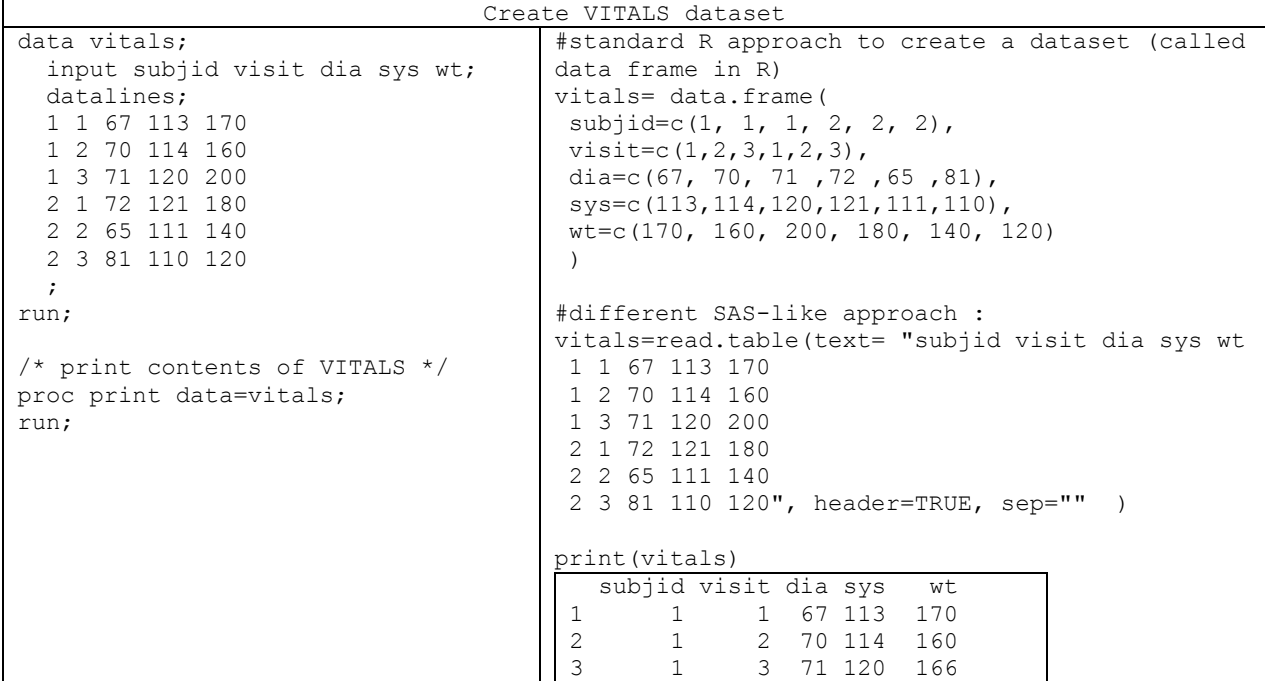

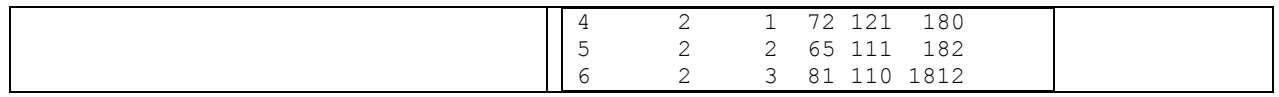

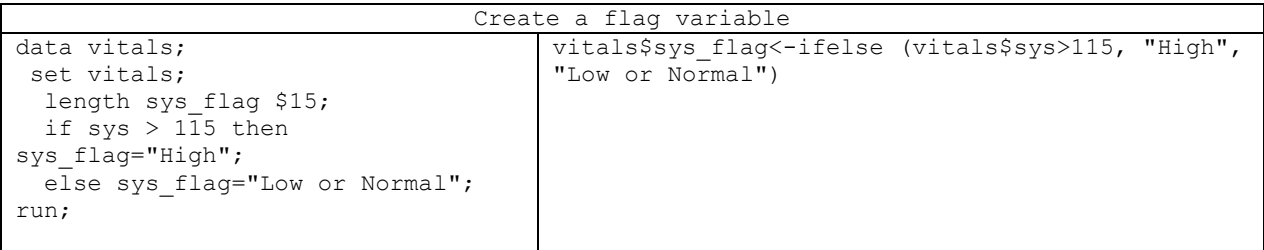

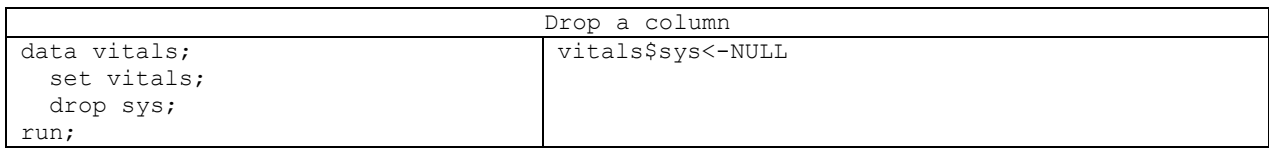

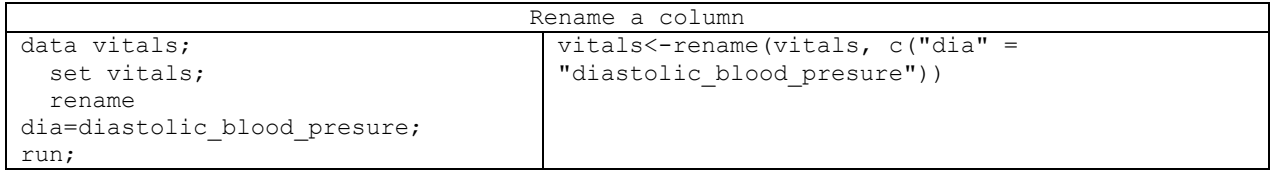

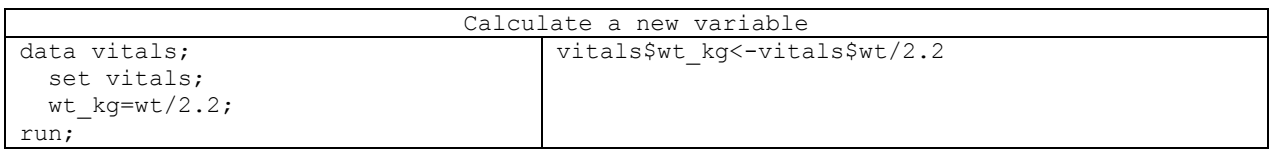

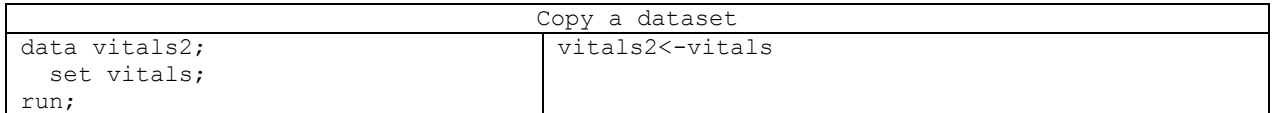

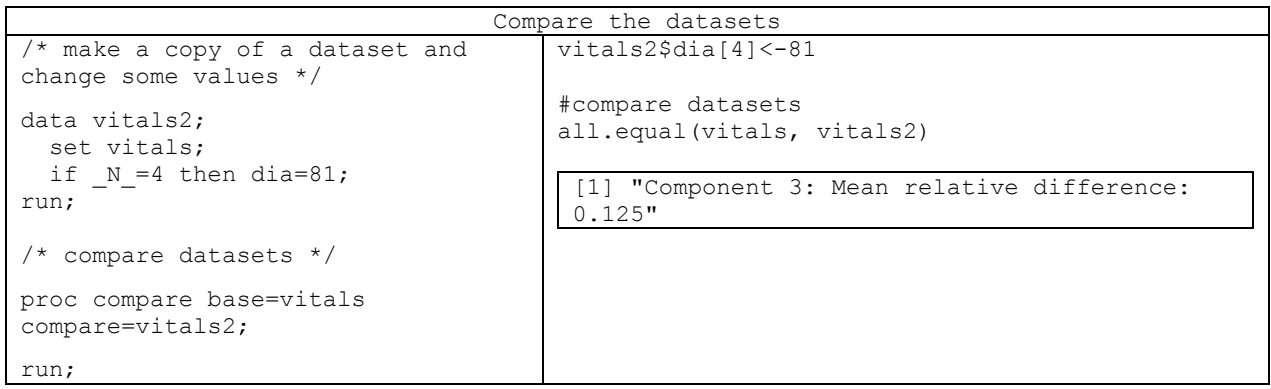

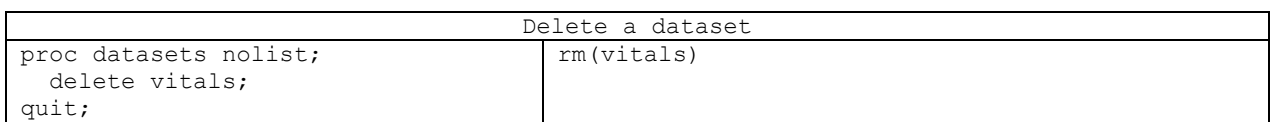

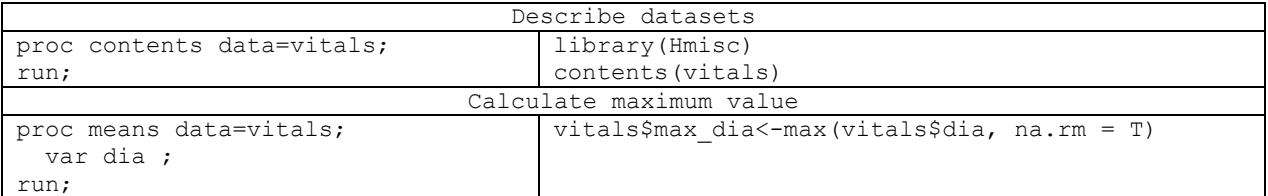

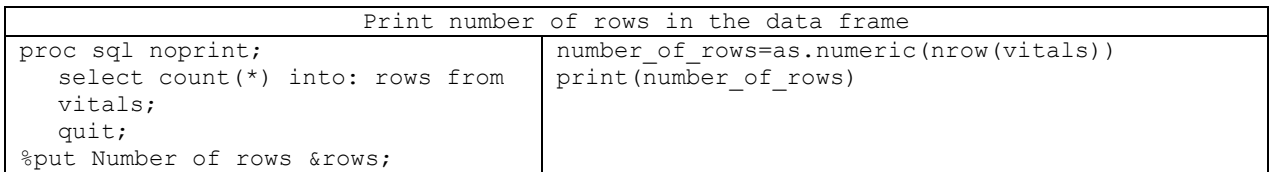

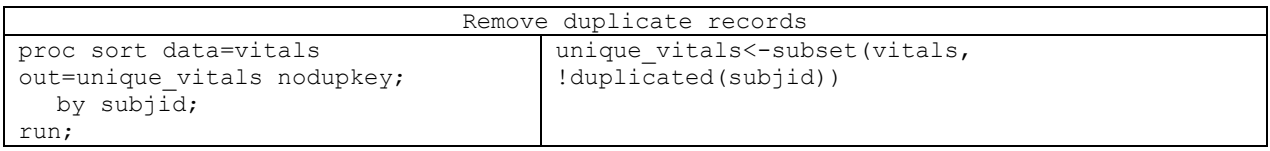

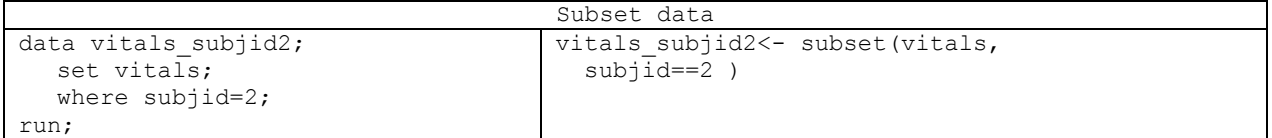

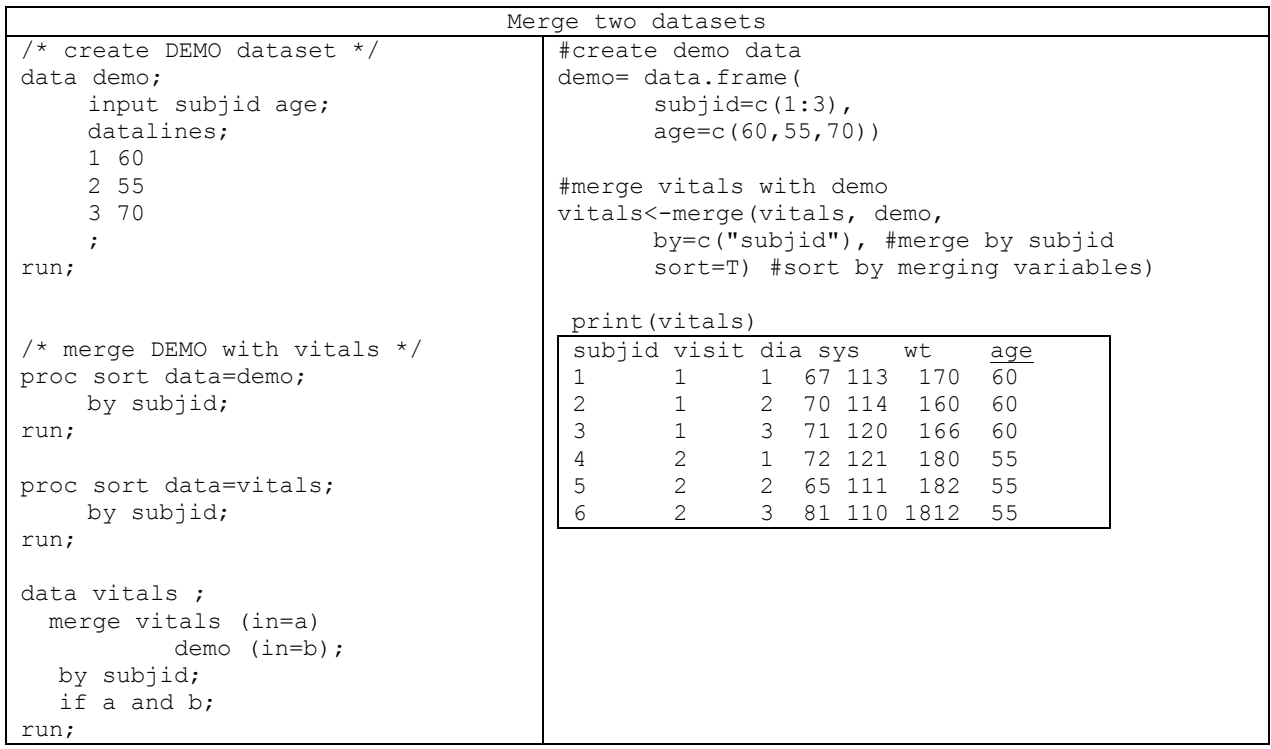

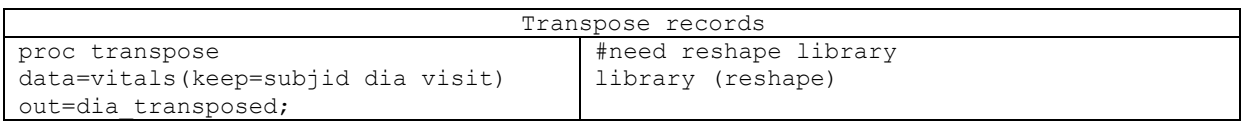

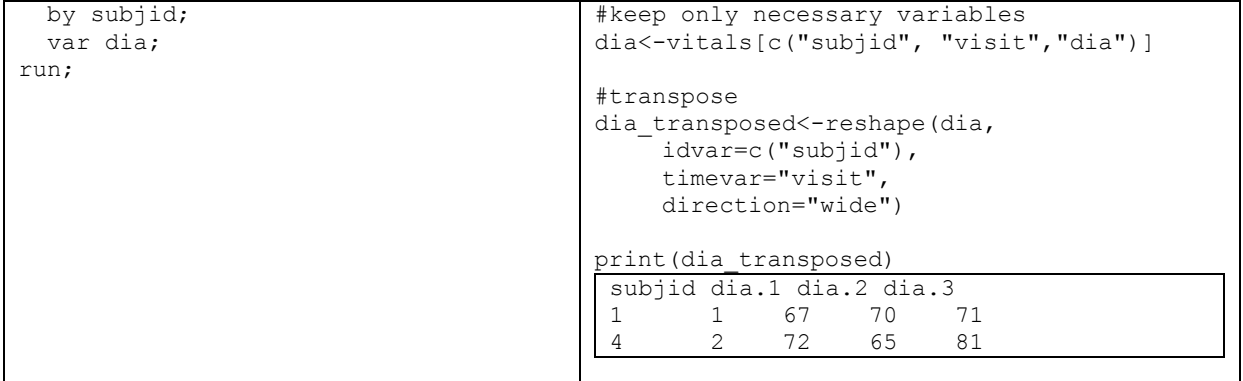

### **PROC IML**

Many of the features of SAS/IML studio are also available in PROC IML. PROC IML can be directly called in SAS programs. For example, the following code will create VISIT matrix and print its contents as part of a SAS program.

```
proc iml;
  VISIT= { "1" "1" "1" "2" "2" "2" };
   print (VISIT);
quit;
```
However, depending on the version of the SAS application, some functions of the studio may not be available. For example, R code can only be used in PROC IML starting with SAS 9.2 Ts2M3 Ship Event 10w46 or later. Additionally, GUI feature of the studio are not accessible through PROC IML.

## **CONCLUSION**

SAS/IML studio offers SAS users a number of ways to add the power of different programming languages to SAS programs. SAS users with expertise in those languages may be able to dramatically enhance their SAS programs by using features of those languages not yet available in SAS.

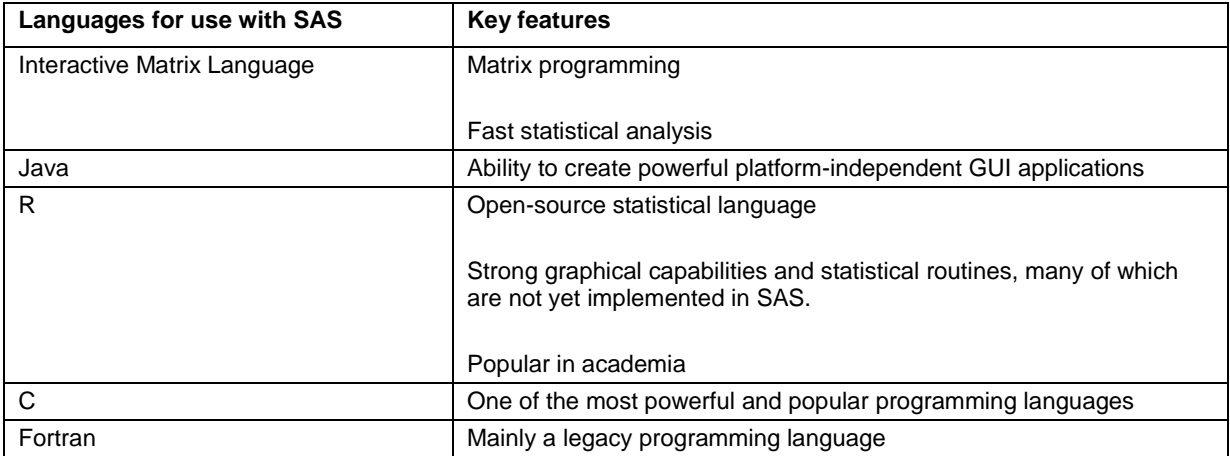

**Table 1. Languages available to SAS users through SAS/IML studio**

### **REFERENCES**

Shealy, D. Benefits of JAVA Within SAS: Exploring the Differences of the new JavaObj and SAS/IML studio, WUSS11, 2011. Available at [http://www.wuss.org/proceedings11/Papers\\_Shealy\\_D\\_74867.pdf.](http://www.wuss.org/proceedings11/Papers_Shealy_D_74867.pdf)

<http://support.sas.com/rnd/app/studio/studio.html>

<http://www.r-project.org/>

More power to SAS - Embedding other programming languages in SAS through SAS/IML® Studio, continued

# **ACKNOWLEDGMENTS**

Author would like to thank Greg Cicconetti, Ph.D. for his help with this paper.

## **CONTACT INFORMATION**

Your comments and questions are valued and encouraged. Contact the author at:

Max Cherny GlaxoSmithKline Email: chernym@yahoo.com

SAS and all other SAS Institute Inc. product or service names are registered trademarks or trademarks of SAS Institute Inc. in the USA and other countries. ® indicates USA registration.

Other brand and product names are trademarks of their respective companies.